## **!!! ACHTUNG - evtl. veraltet - ACHTUNG !!!**

Diese Seite wurde zuletzt am 8. Juli 2014 um 17:05 Uhr geändert.

# **virtuelles Laufwerk**

Ein neues virtuelles Laufwerk von der Größe "10 GB" (beispielhaft!) und dem Namen "vs\_test" (beispielhaft!) anlegen, formatieren und mounten:

```
 lvcreate -L10G -n vs_test sys
 mkfs.xfs /dev/sys/vs_test
 mkdir /var/lib/vservers/test
 mount /dev/sys/vs_test /var/lib/vservers/test
```
Damit bei einem Restart des Hosts die virtuellen Laufwerke = virtuelle Server automatisch gemountet werden, folgende Zeile der **/etc/fstab** hinzufügen:

```
/dev/sys/vs test /var/lib/vservers/test xfs defaults 0 0
```
## **virtueller Server**

Vorausgesetzt, der Host wurde wie in diesem Wiki beschrieben konfiguriert, reicht folgende Zeile, um einen neuen VServer

- "context" analog zum 4. Quartett der IP-Adresse (ab Lenny nötig!)
- nach /var/lib/vservers/**test**
- **im internen VServer-Netz "vserver.lan"**
- mit der internen IP-Adresse **192.168.0.123**/255.255.255.0 (ein Beispiel zur Einrichtung wurde im Bereich "Host" dieses Wikis bereits gegeben!)

zu installieren:

```
 newvserver --context 123 --hostname **test** --domain **vserver.lan** --ip
**192.168.0.123**/24
```
Soll der VServer beim Hochfahren des Hosts automatisch mitgestartet werden:

echo "default" > /etc/vservers///<GUEST>///apps/init/mark

# **Tuning**

Folgende Dateien habe ich nach der Installation angepasst (beispielhaft für den VServer "test"):

## **/var/lib/vservers***/test***/etc/apt/sources.list**

deb http://ftp.de.debian.org/debian/ etch main non-free contrib

 deb-src http://ftp.de.debian.org/debian/ etch main non-free contrib deb http://security.debian.org/ etch/updates main contrib non-free deb-src http://security.debian.org/ etch/updates main contrib non-free

### **/var/lib/vservers***/test***/etc/locale.gen**

 de\_DE.UTF-8 UTF-8 de\_DE ISO-8859-1 de\_DE@euro ISO-8859-15 en\_US.UTF-8 UTF-8 en\_US ISO-8859-1 en\_US.ISO-8859-15 ISO-8859-15

### **/var/lib/vservers***/test***/etc/default/locale**

LANG=de\_DE.utf8

### **WENN "INTERN" EIN VSERVER DNS ÜBERNIMMT: /var/lib/vservers***/test***/etc/resolv.conf**

 search my-domain.de nameserver <IP\_DES\_INTERNEN\_DNSSERVERS>

Nun den VServer starten und betreten:

 vserver //\*\*test\*\*// start vserver //\*\*test\*\*// enter

Im VServer nun folgende Befehle ausführen:

 locale-gen aptitude update aptitude dist-upgrade

und der VServer sollte einsatzbereit sein.

From: <https://wiki.neumannsland.de/> - **Patricks DokuWiki**

Permanent link: **<https://wiki.neumannsland.de/mw2dw:ds3000-allgemein>**

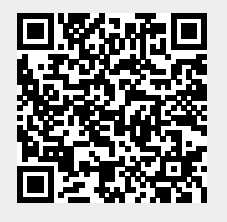

Last update: **2019/09/23 08:41**